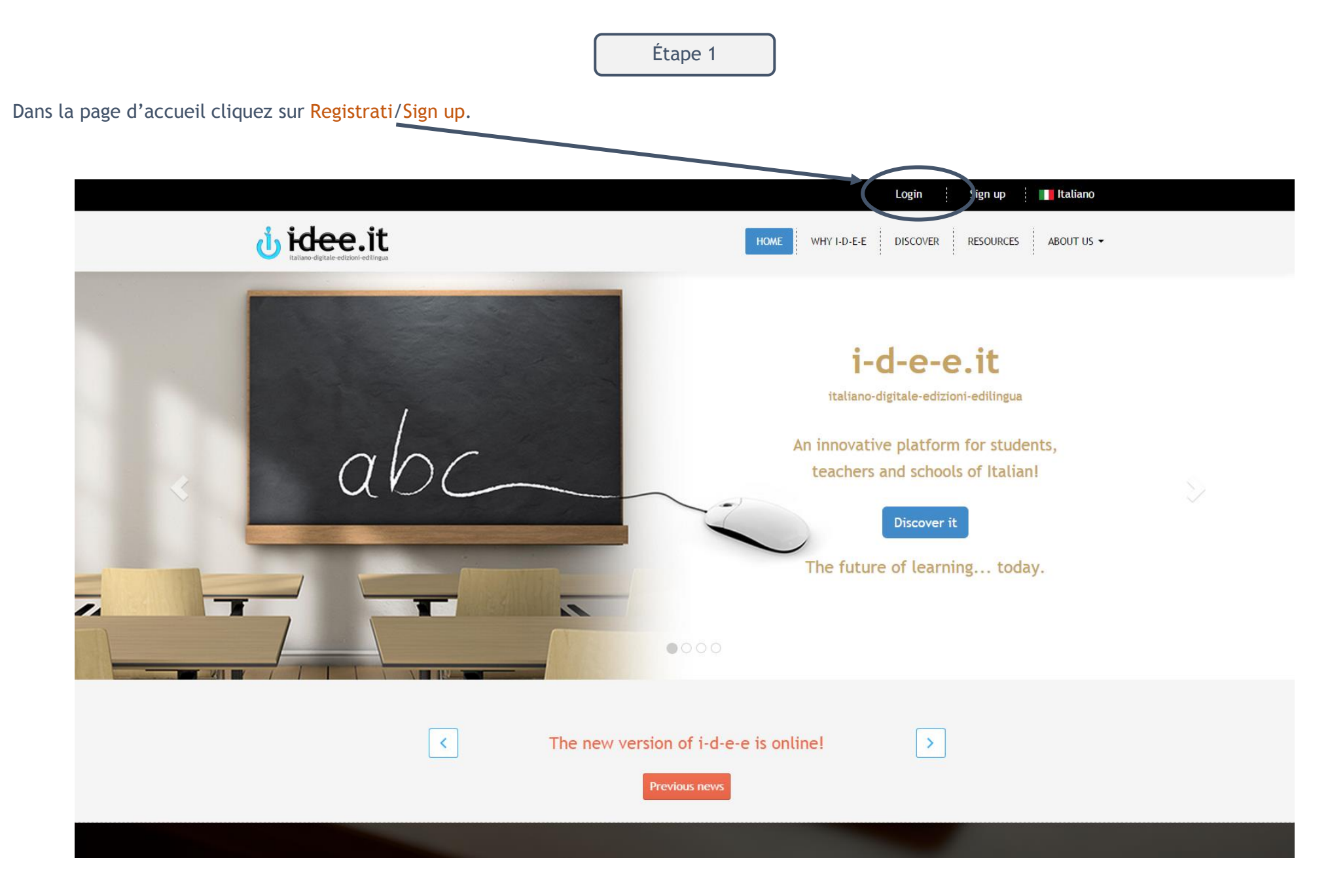

Cliquez sur Studente/Student. Dans la nouvelle fenêtre qui apparait, entrez le code d'accès que vous trouvez dans de votre livre de Edilingua et cliquez

sur VAI !/ GO!

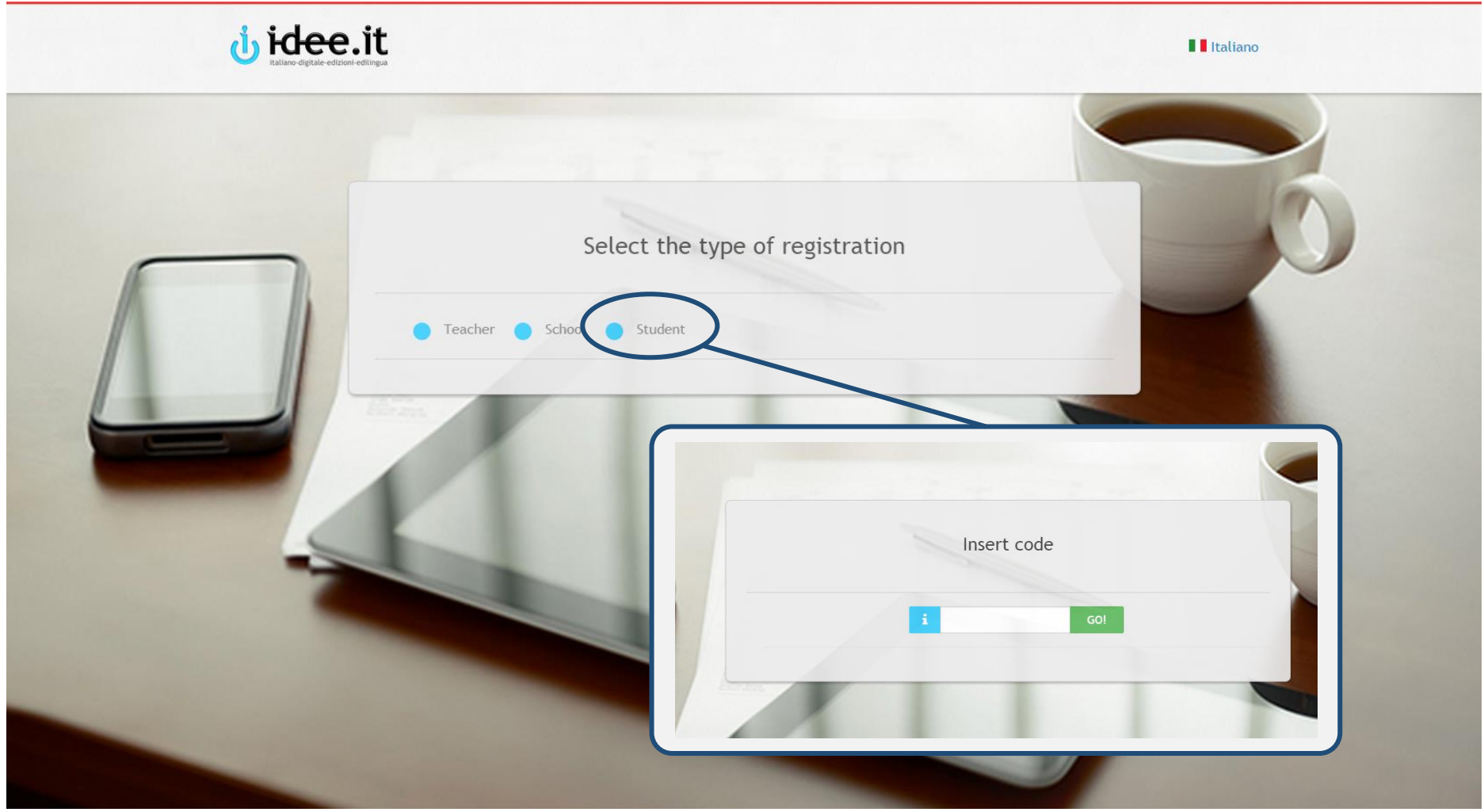

Le code d'accès est imprimé dans votre livre. Vous pouvez également l'acheter sur www.edilingua.it.

Complétez le formulaire et cliquez sur Continua/Proceed.

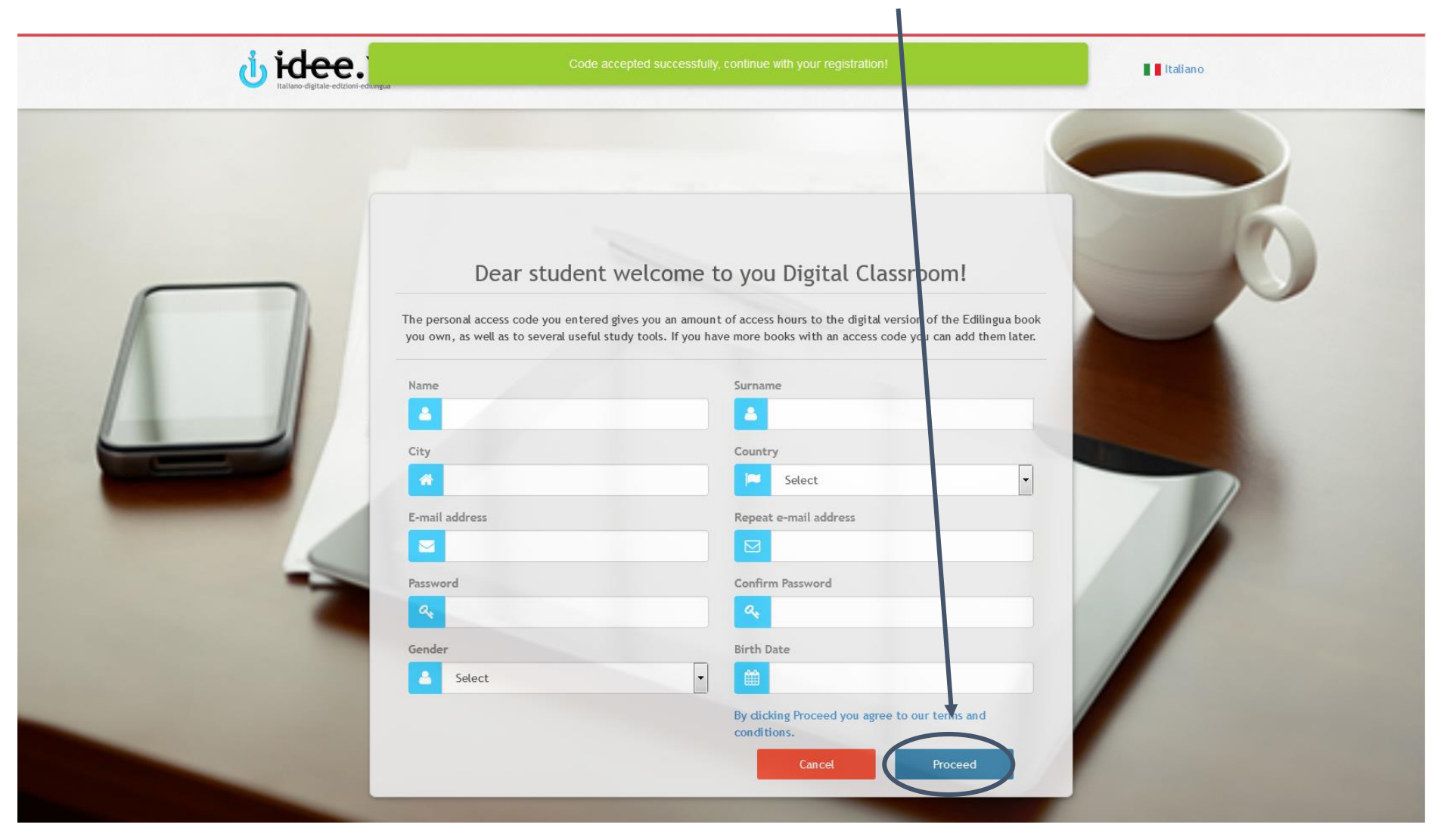

Le système vous enverra automatiquement un lien d'activation par e-mail.

Cliquez sur le lien que vous avez reçu par e-mail pour activer votre compte. (Attention: Vérifiez également votre dossier Courrier indésirable!).

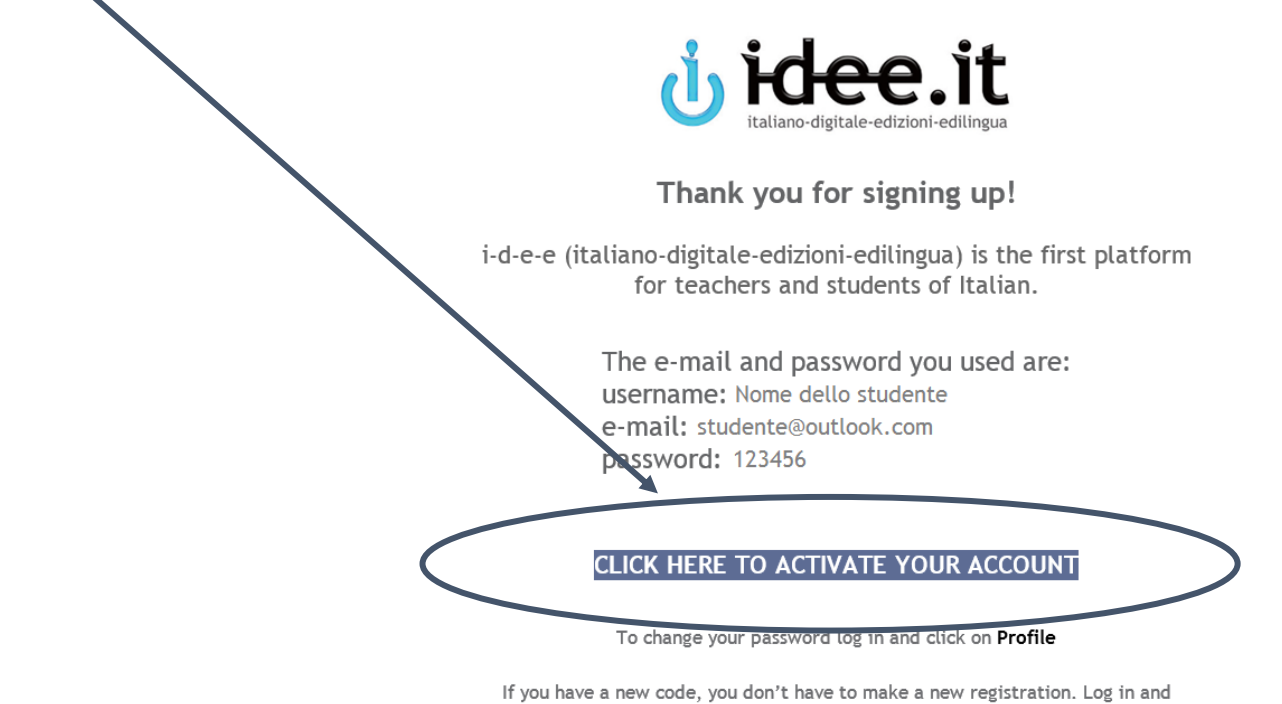

click on Resources > New code.

For any doubt, we invite you to consult Discover i-d-e-e on the home page of the platform, where you can find FAQs and tutorials, or to contact us at *info@i-d-e-e.it* 

#### **Buon lavoro!**

La redazione di i-d-e-e

Après avoir activé votre compte, connectez-vous avec votre adresse électronique et votre mot de passe.

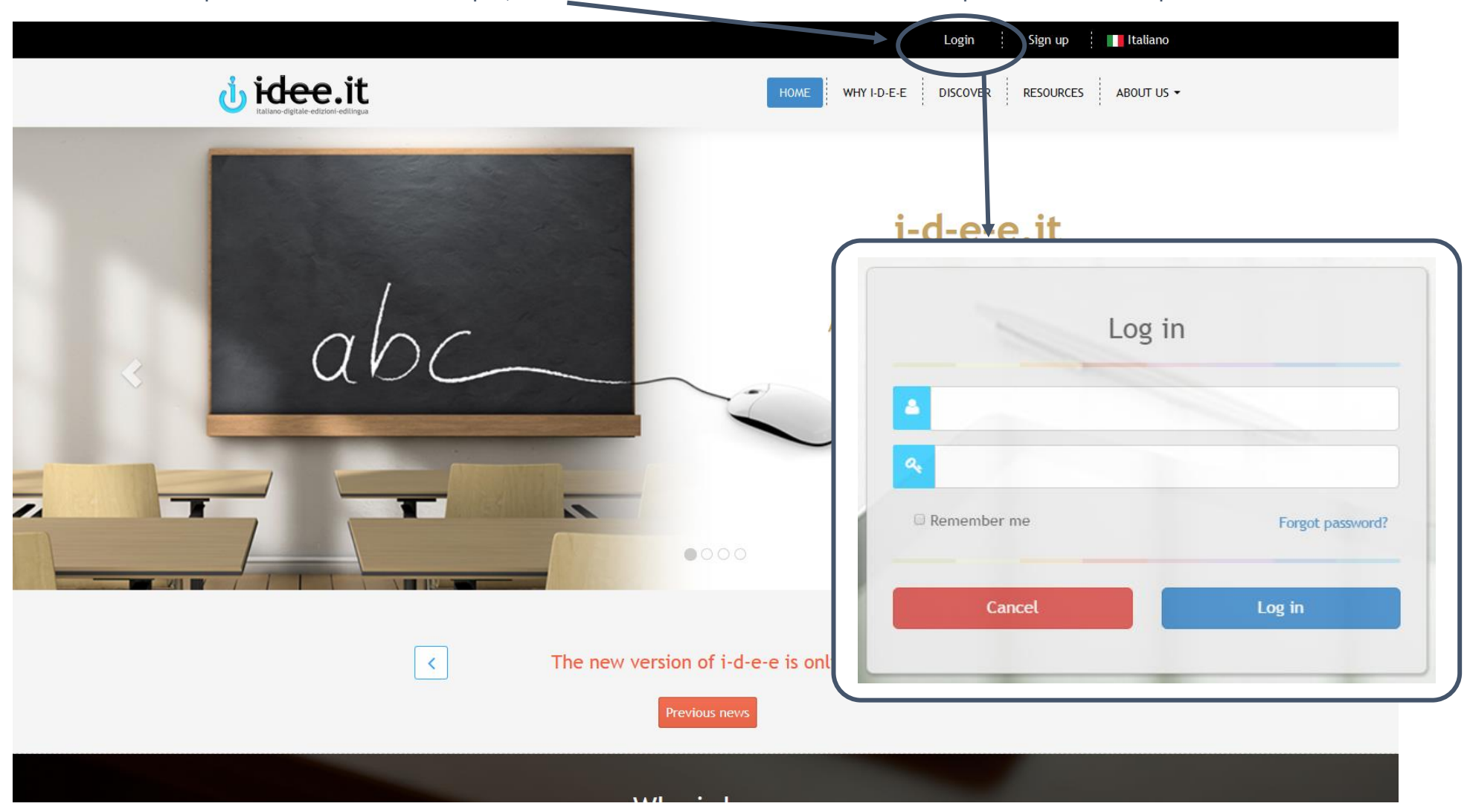

### Bienvenu dans votre panneau de commande (Pannello di controllo/Dashboard)!

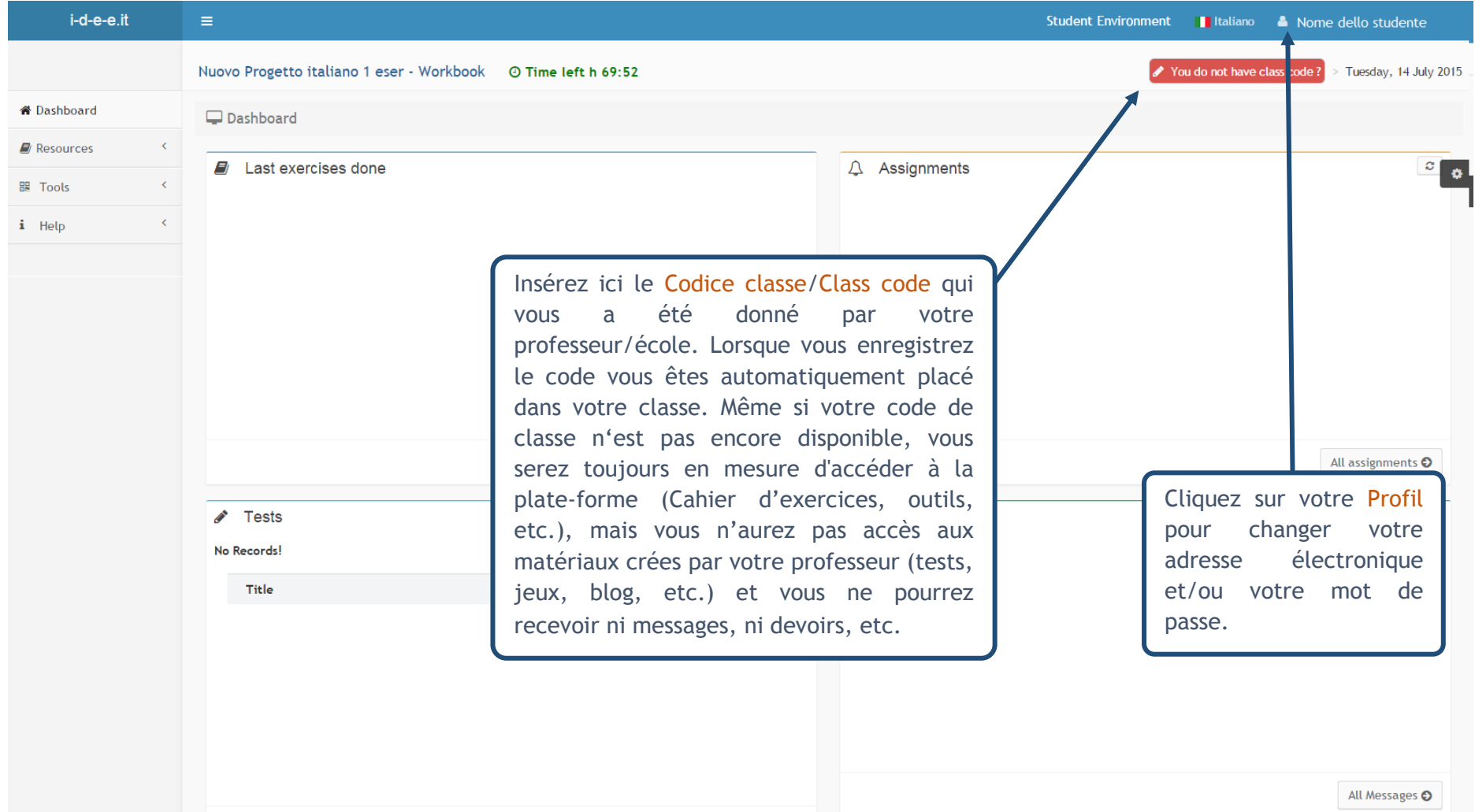

Une fois le code de classe enregistré, voilà comment apparaît votre panneau de commande: vous y trouverez les derniers exercices et tests que vous avez completés ainsi que les messages/devoirs qui vous ont été envoyés par votre professeur/école.

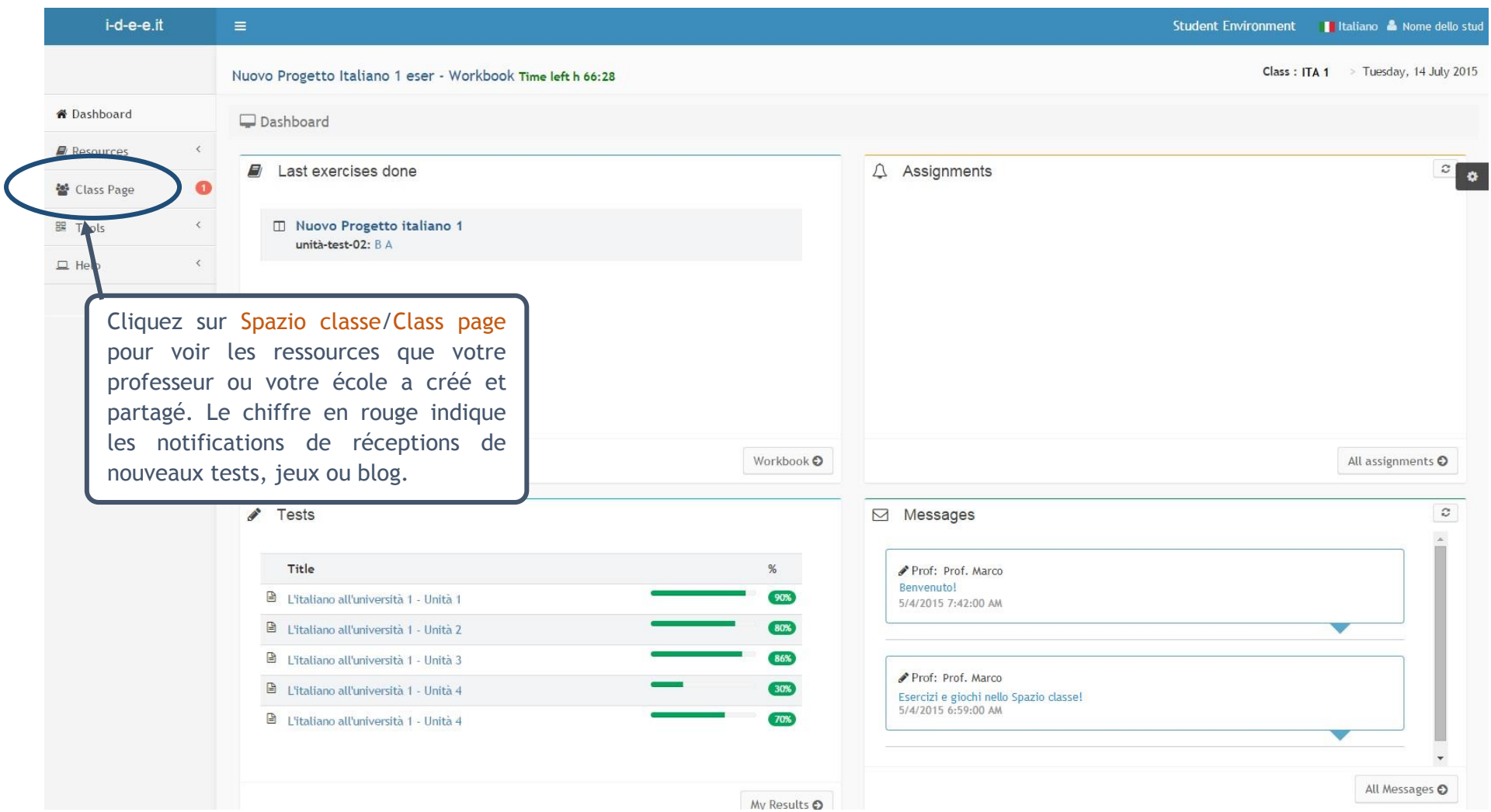